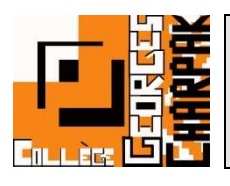

## Utilisation de Pronote

Pour voir les informations de vie scolaire, il faut à partir de maintenant passer via Pronote.

Pour trouver Pronote, il faut toujours se connecter à l'ENT

## Sur l'ENT

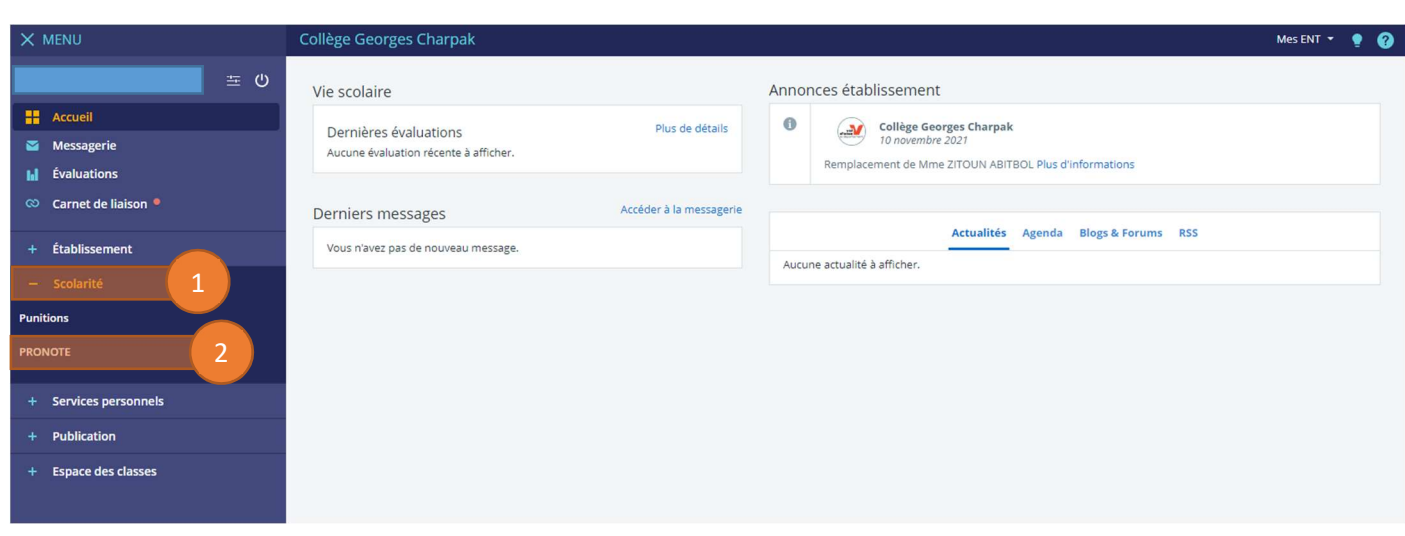

- 1. Une fois connecté à l'ENT, il faut aller sur l'onglet « Scolarité »
- 2. Puis cliquer sur « PRONOTE »

Pour faciliter l'accès lors des prochaines connexions, vous pouvez cocher la case suivante qui vous évitera de repasser par cette étape les prochaine fois, puis cliquer sur « Accéder à Pronote.net ».

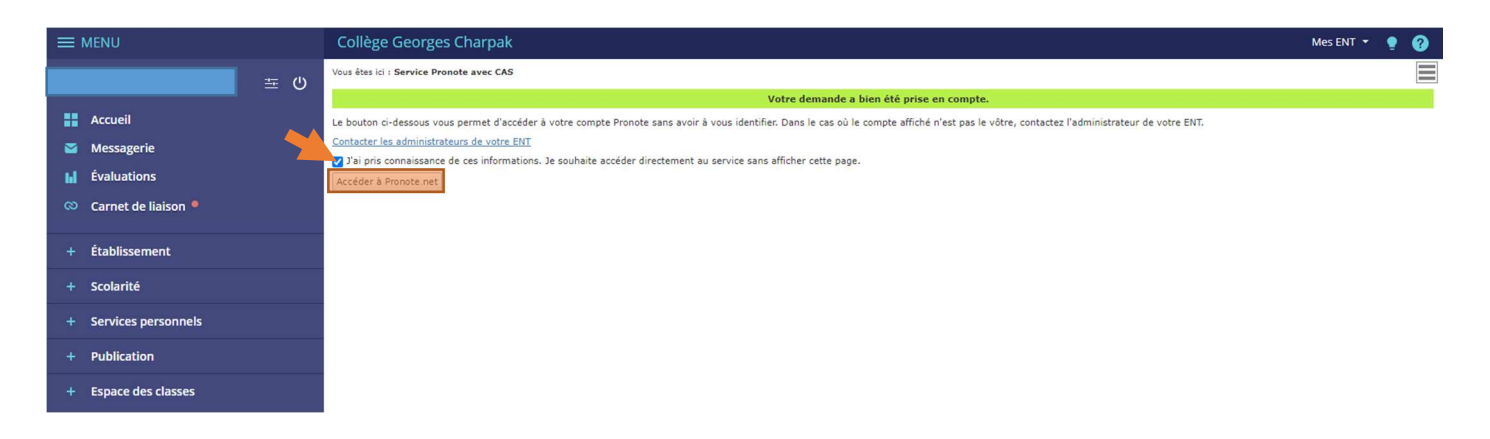

Pour la navigation et la recherche d'informations, il faudra utiliser la barre de navigation en haut de l'écran.

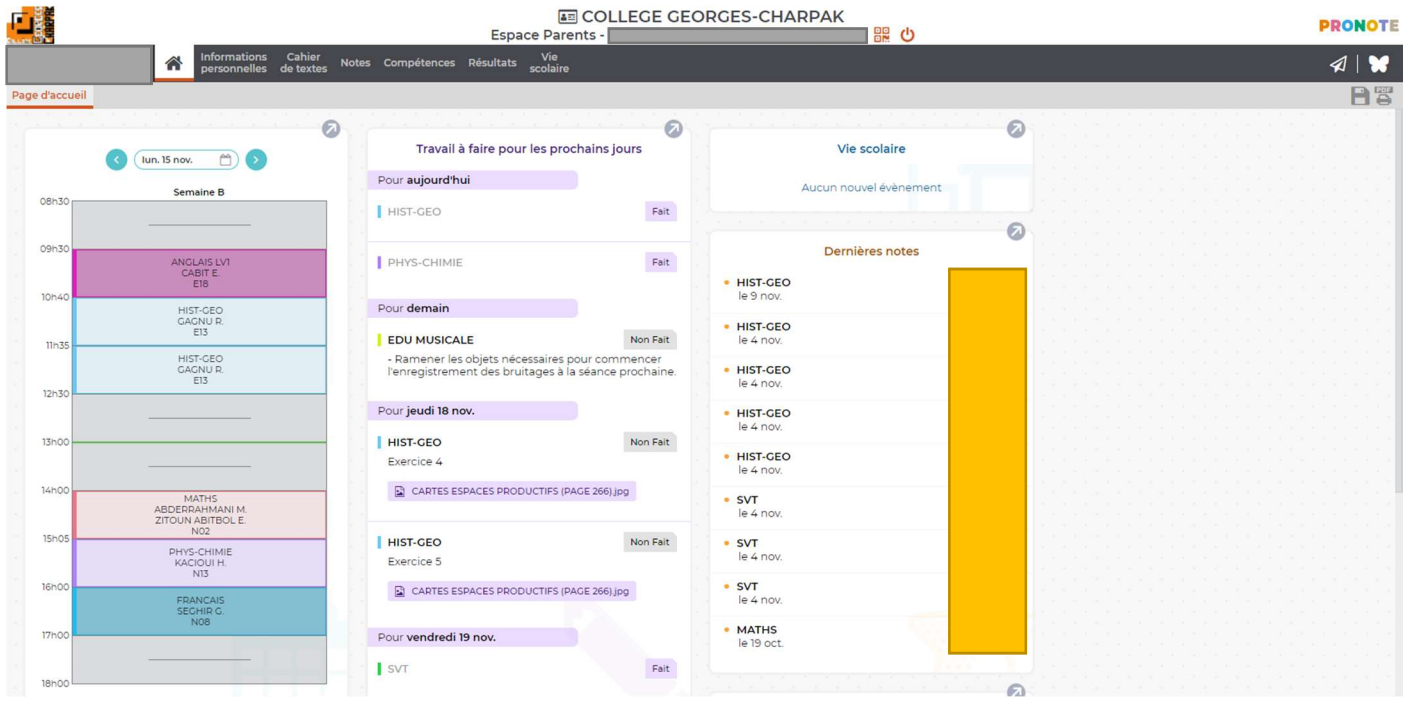

## Pour communiquer

Afin de pouvoir échanger, nous utiliserons toujours l'ENT, comme c'était le cas avant l'utilisation de PRONOTE.

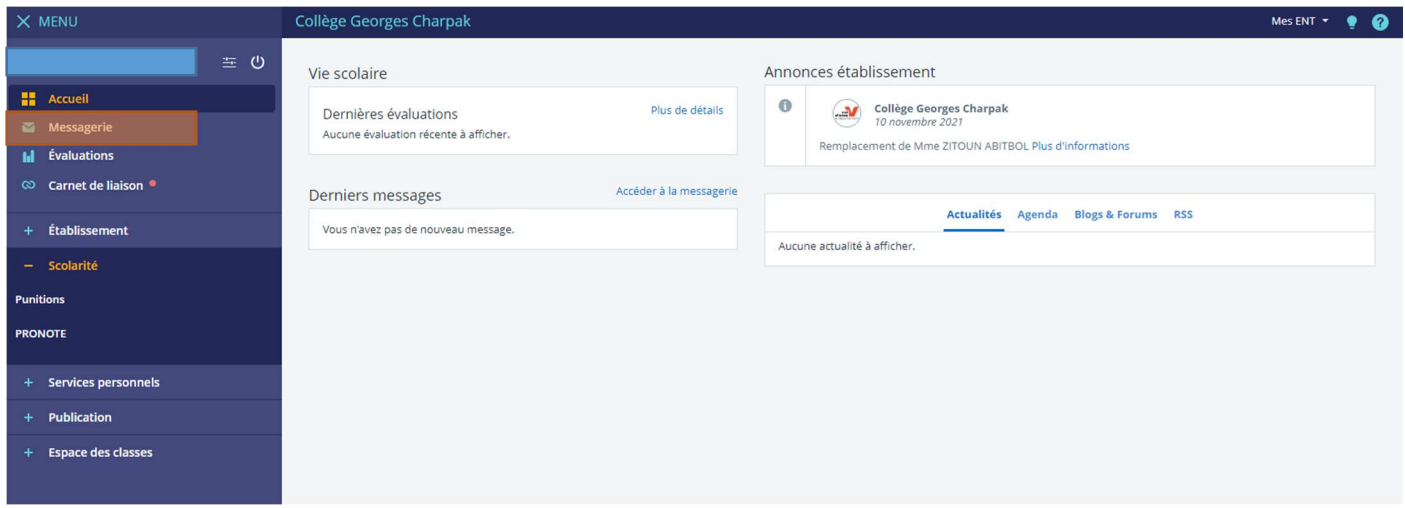